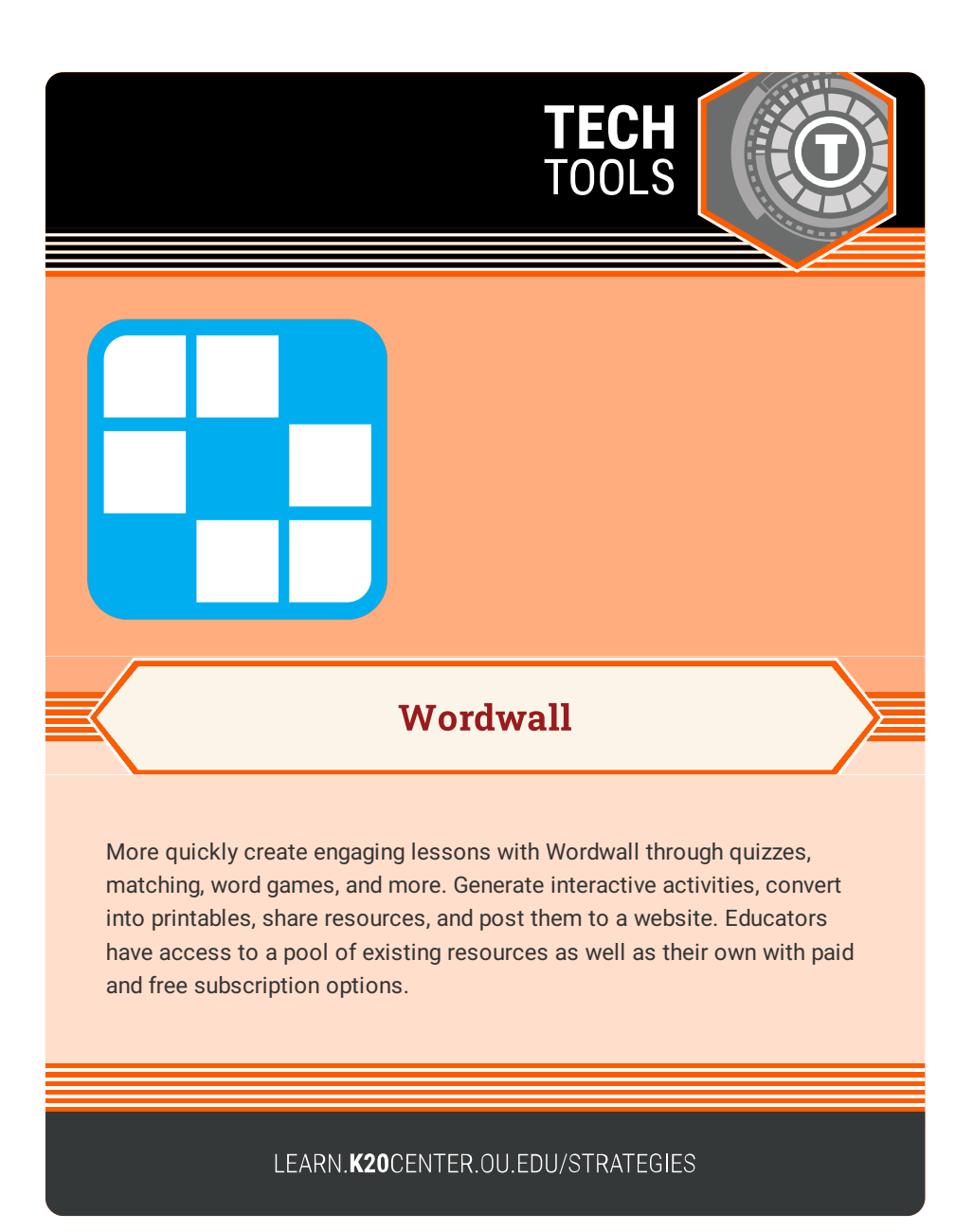

## **WORDWALL**

## **Summary**

With Wordwall, teachers are able to create custom resources for their classes that can be printed or completed digitally. There are pre-created templates that teachers can choose from when creating their interactive activities.

## **Procedure**

- 1. Create an account on <https://wordwall.net>.
- 2. Click "Create Activity," and choose a template to use.
- 3. Add content-specific information to share with students to practice their skills.
- 4. Share your interactive activity by embedding the activity on the school's LMS, setting an assignment, or sharing the resource publicly.

Wordwall. (n.d.). Create better lessons quicker. https://wordwall.net/